## **How To Delete Contract Text**

Here are the steps on how to delete Contract Text:

- 1. Open an existing contract text you want to delete.
- 2. Click on Delete button.

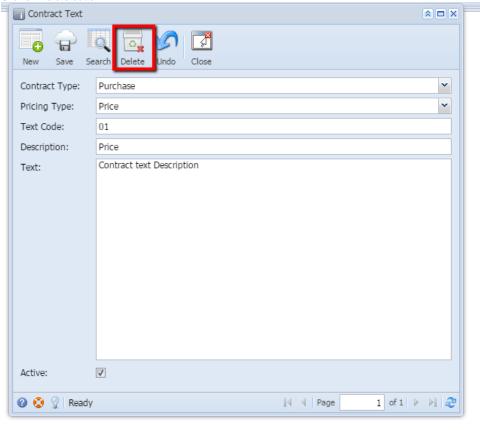

3. A warning message will prompt telling that you are about to delete the selected record. Click Yes to continue.

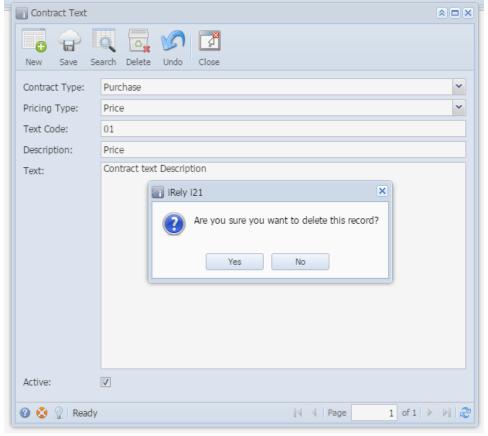

4. Selected Contract Text will be deleted.